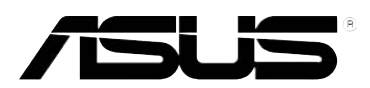

# **GigaX 1116**

# **Quick Installation Guide**

**Copyright © 2004 ASUSTeK COMPUTER INC. All Rights Reserved.**

## **Introduction**

The GigaX 1116 rack-mountable switch provides non-blocking, wire-speed performance to meet your intensive network demands. The switch features MDI/MDIX Ethernet ports with auto-sensing capability to automatically detect the cables attached to them and adjust the speed of data exchange. This plug-and-play function requires no configuration, making the switch easy to install and maintain.

The switch also manages congestion and prioritizes traffic with flow control schemes and Quality of Service (QoS) ability, thus enhancing your network's efficiency.

## Features

- 16 10/100/1000 Mbps RJ-45 ports
- Plug and play automatic MDI/MDIX and auto-sensing for speed and duplex mode on all ports
- Surface or rackmount placement options
- Flow control schemes (802.3x in full-duplex mode) to support zero loss under temporary network congestion
- Backpressure support for 10/100 Mbps half duplex
- Advanced QoS support
- 4K Media Access Control (MAC) addressing with learning and aging feature that allows concurrent connections to 4K nodes
- Up to 2 Gbps for all ports in full-duplex mode
- Easy-to-read LEDs for quick indication of link status, activities, speed and duplex mode on all ports
- Built-in Virtual Cable Tester (VCT) feature

## Package contents

Before installing the switch, check your package for the following items:

- GigaX 1116 switch
- Power cable
- Mounting kit (two brackets and six screws)
- Quick installation guide

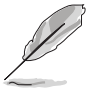

**NOTE**. Contact your retailer if any item is damaged or missing.

## Technical specifications

#### Table 1 Technical Specifications

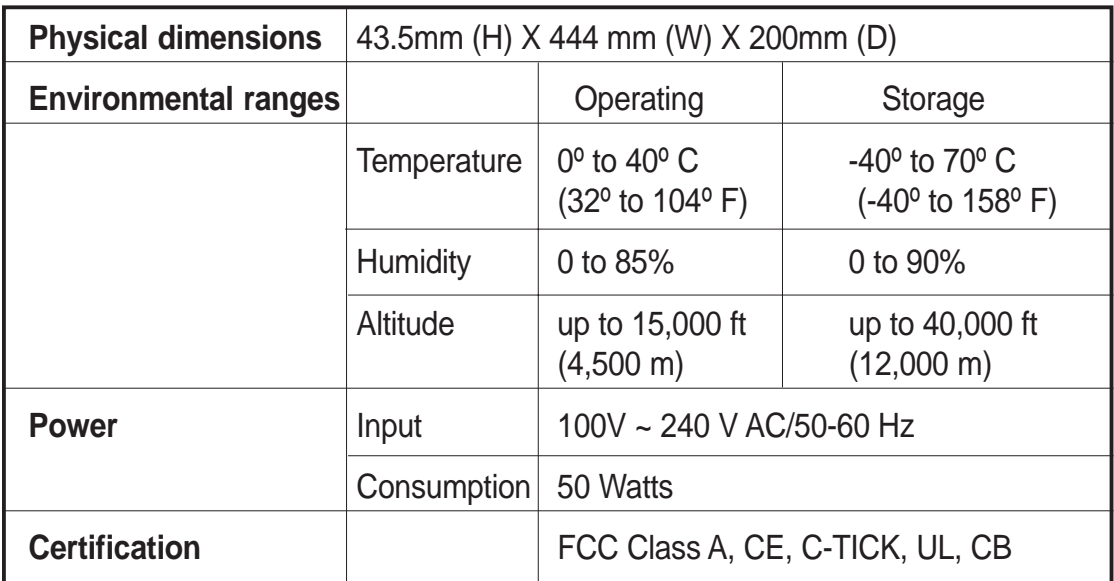

**English**

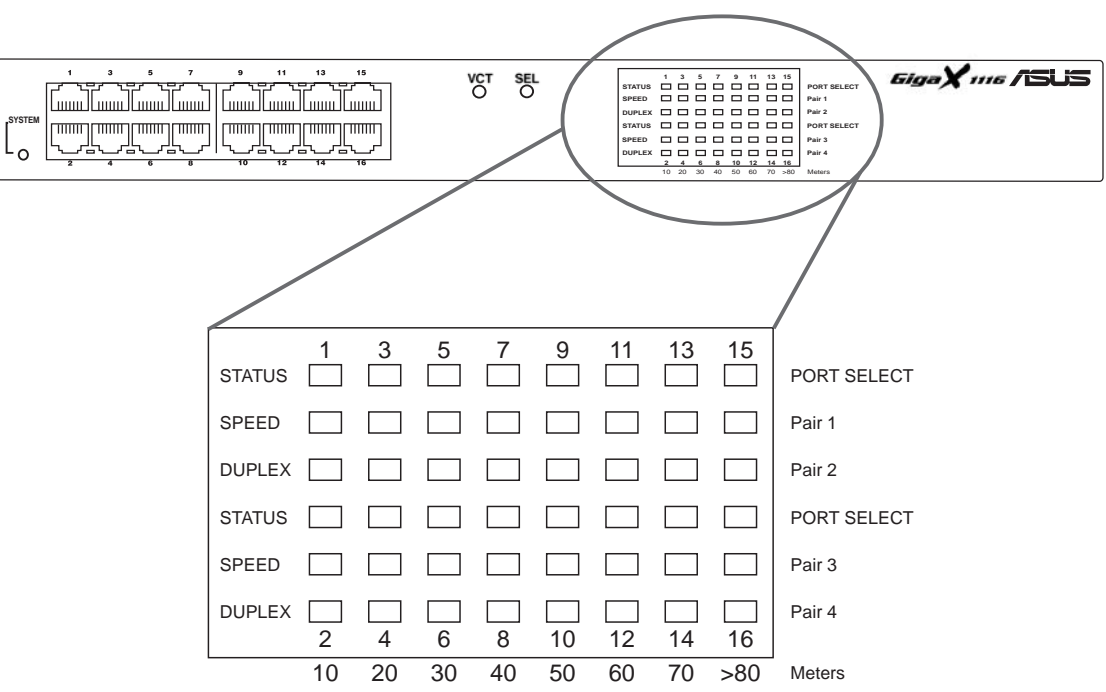

Table 2 LED indications during normal operation

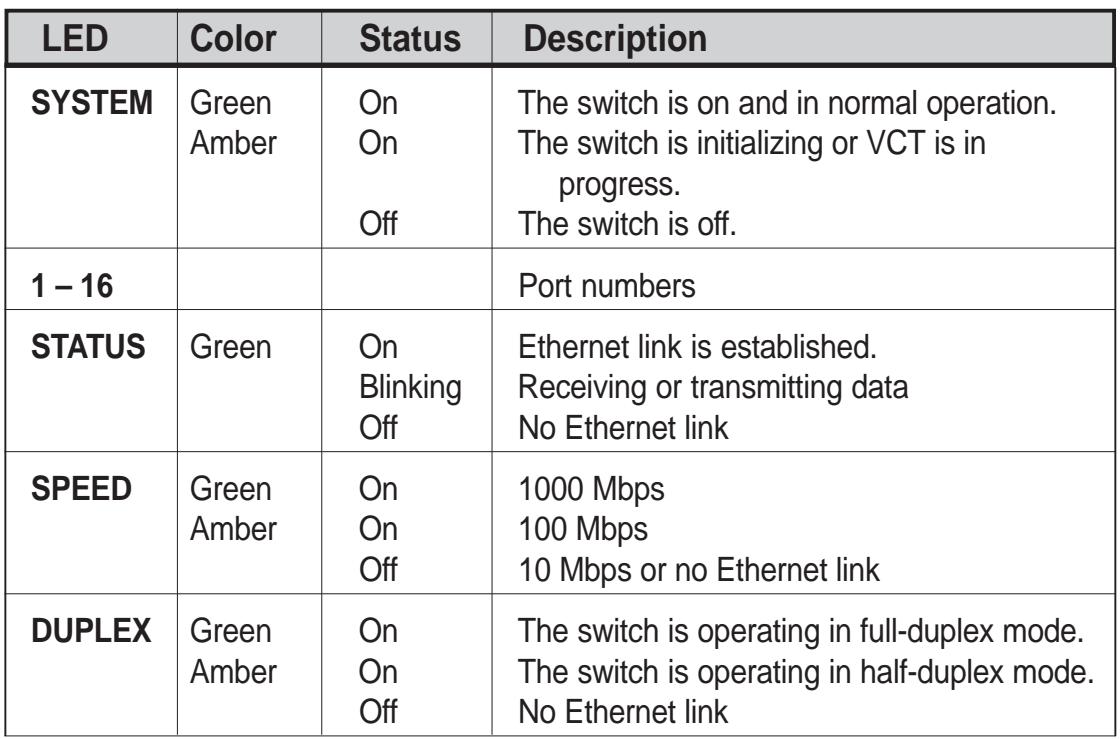

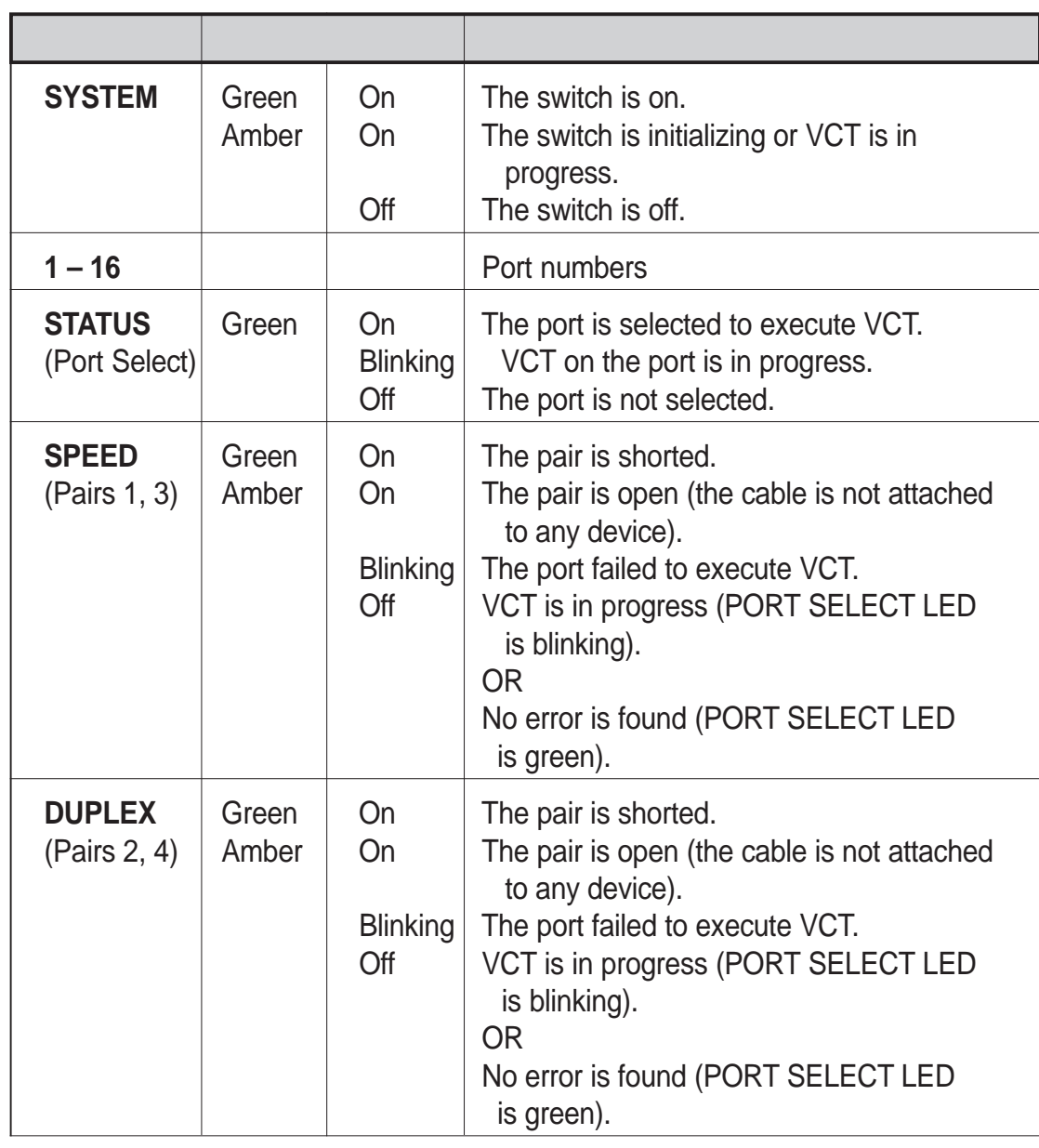

#### Table 3 LED indications in VCT mode

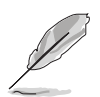

**NOTE.** The number of lighted LEDs on Pairs 1 ~ 4 shows the distance from the switch to the defective point (1 LED = 10 meters).

Table 4 **Buttons** 

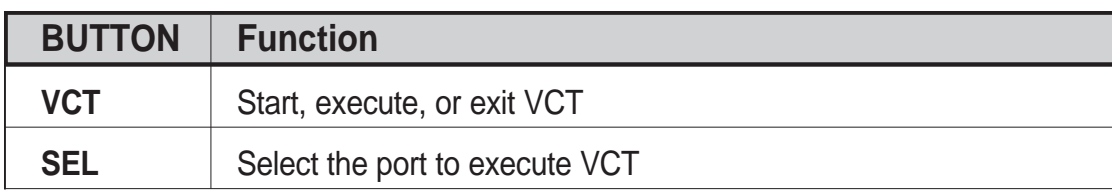

## Rear Panel

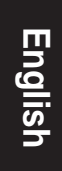

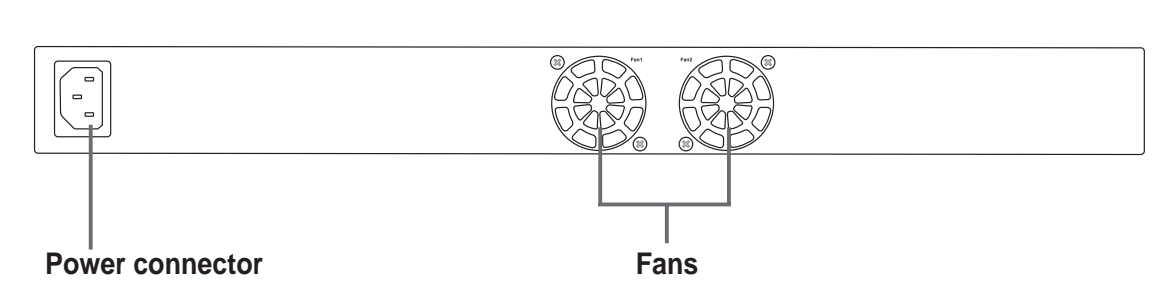

## Connecting network devices

To connect network devices to the switch:

1. Connect one end of an Ethernet cable to an Ethernet port on the front panel of the switch. Connect the other end to the Ethernet port of the network device. Repeat this step to connect other network devices.

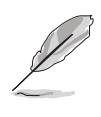

#### **NOTES**

- Use only Category 5 Ethernet cables to ensure proper connections between the switch and other network devices.
- You may use the ports on the switch to uplink to another switch, hub, bridge, or repeater as an uplink port using either crossover or straight-through cables.

The MDI/MDIX feature of the switch allows automatic detection of the type of cables connected to it, and adjustment to the appropriate MDI or MDIX setting for each cable.

2. Plug one end of the power cable to the power connector on the switch rear panel, then plug the other end to an electrical outlet.

The Power LED and the LED indicators for active Ethernet ports light up to indicate that the device is on and in use. Refer to the front panel LED table on page 4 for the LED descriptions.

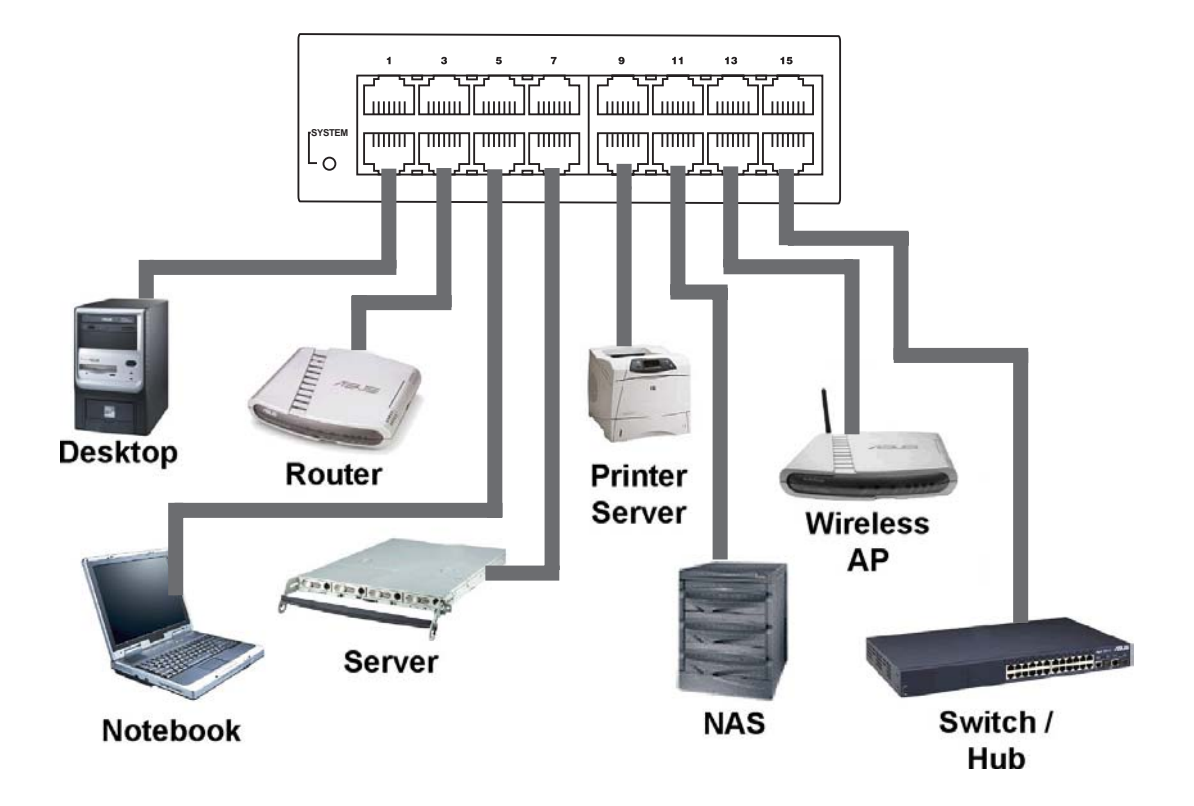

The figure shows several devices that you may connect to the switch.

**English**

## Virtual Cable Tester (VCT)

The VCT feature significantly reduces networking and support costs by virtually diagnosing and reporting cable faults using the Time Domain Reflectometry (TDR) technology. With VCT, you can identify open and shorted cables with up to 10 meters of accuracy.

### **Using the VCT feature**

To do a cable test using VCT:

1. Press the **VCT** button once.

The switch goes into VCT mode and the system LED turns amber. All port LEDs are off, except the PORT SELECT (STATUS) LED.

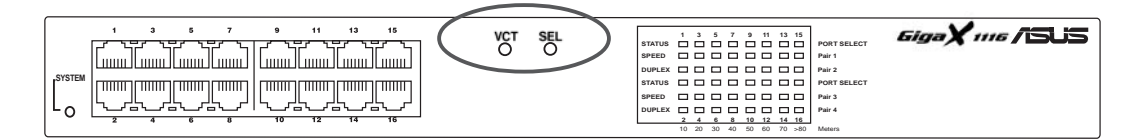

2. Press the **SEL** button to select the port you wish to test. The PORT SELECT (STATUS) LED of the selected port lights up.

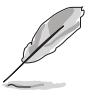

**NOTE.** If no other action is taken after the VCT or SEL button is pressed, the switch automatically goes back to normal operation after 15 seconds.

3. Press the **VCT** button again to execute VCT on the selected port. The PORT SELECT (STATUS) LED of the selected port blinks in green to indicate that VCT is in progress.

The test is complete when the PORT SELECT (STATUS) LED stops blinking. Refer to page 9 for examples of VCT test results.

- 4. Press **SEL** to select another port to test. Follow steps 2 to 5 to run VCT.
- 5. When done, press the **VCT** button to return to normal switch operation.

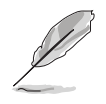

**NOTE.** The switch automatically goes back to normal operation after two minutes even if you do not press the VCT button.

### **VCT test results**

#### **The cable is not connected to any device**

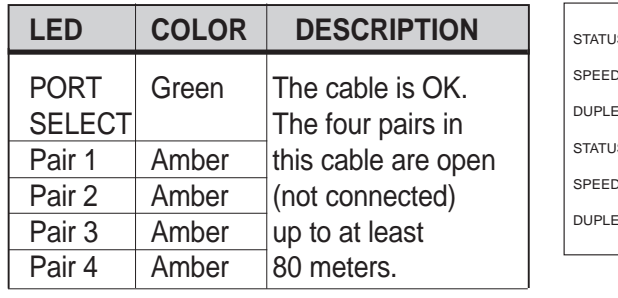

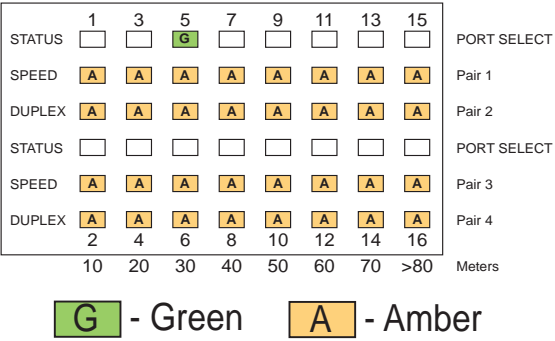

### **The cable is connected to a Fast Ethernet (10/100 Mbps) device**

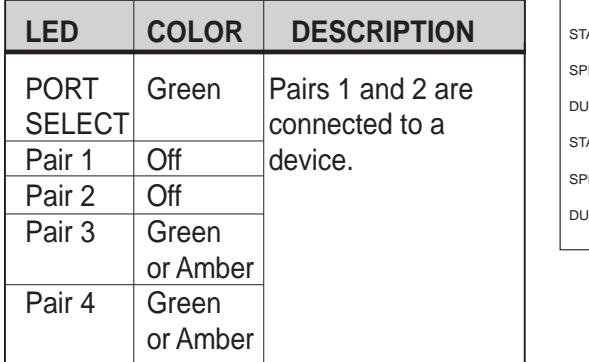

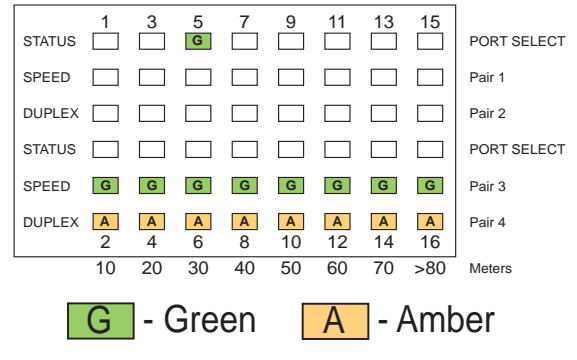

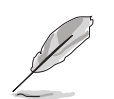

**NOTE.** Fast Ethernet (10/100 Mbps) uses only two pairs (Pairs 1 and 2) of cables to transmit/receive data. Disregard Pairs 3 and 4 LEDs.

### **The cable is connected to a Gigabit (1000 Mbps) device**

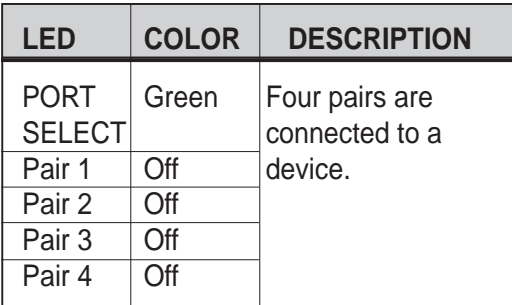

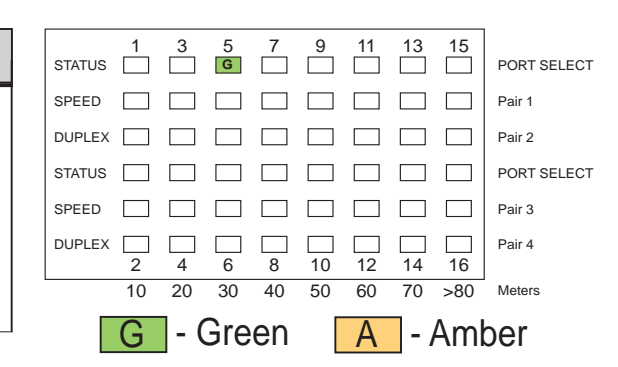

## Placement options

### **Placing the switch on a flat surface**

Place the switch on a flat surface that can support the weight of the switch and its accessories. Make sure the surface meets the operating environment specifications (page 3).

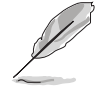

**NOTE.** The length of the UTP Category 5 cable should not exceed 80 meters.

### **Mounting the switch on a rack**

To mount the switch on a rack:

- 1. Locate the screw holes on each side of the switch.
- 2. Align a mounting bracket with the screw holes on one side of the switch.
- 3. Secure the mounting bracket using three screws.
- 4. Follow steps 2 and 3 to secure the other bracket.
- 5. Place the switch on a 19-inch rack, then secure it with two rack mount screws.

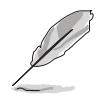

**NOTE.** The rack mount screws are not included in your switch package. Use the screws from the rack.

## **Troubleshooting**

This troubleshooting guide provides answers to some common problems that you may encounter while installing and/or using the switch. These problems require some simple troubleshooting that you can perform by yourself. Contact ASUS Technical Support if you encounter problems that are not mentioned in this section.

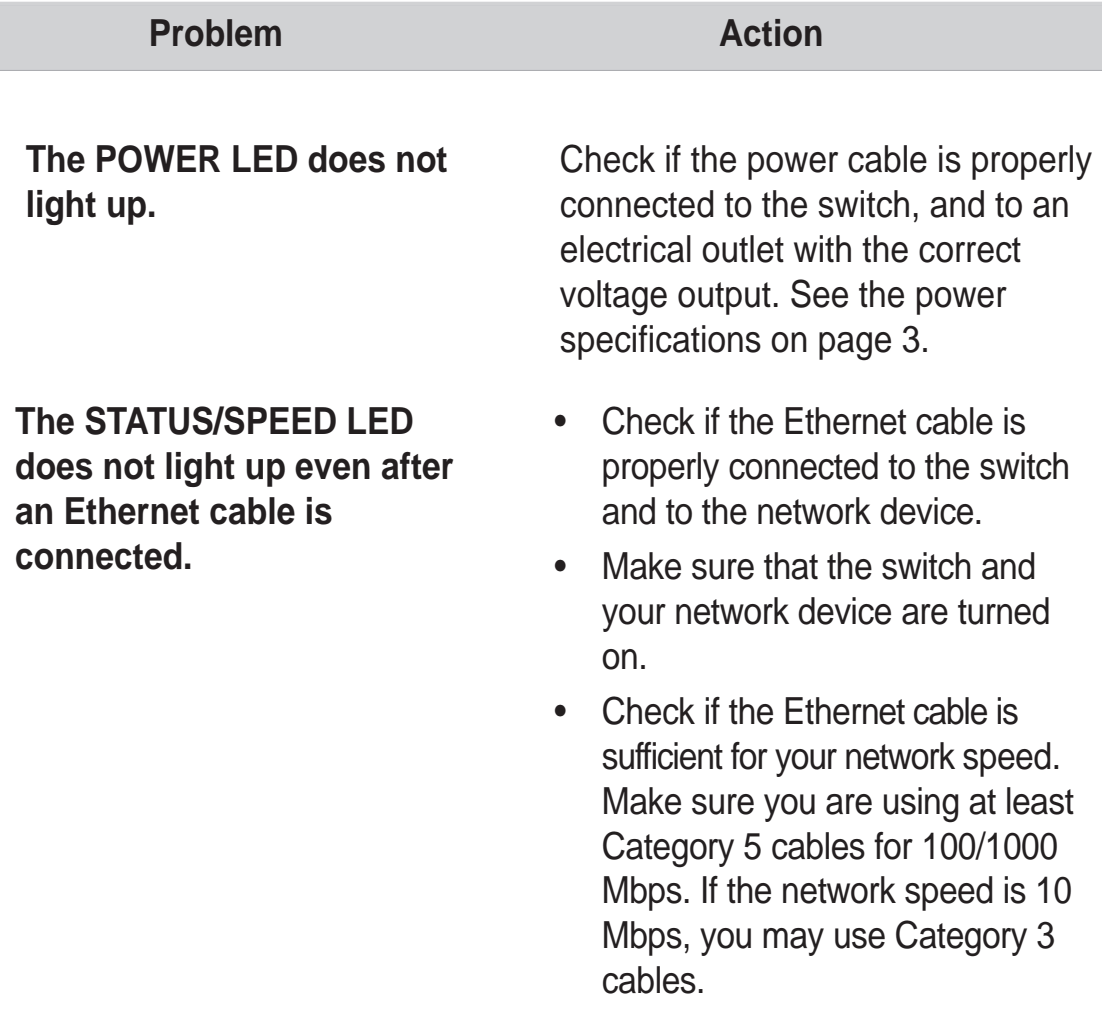

## **Glossary**

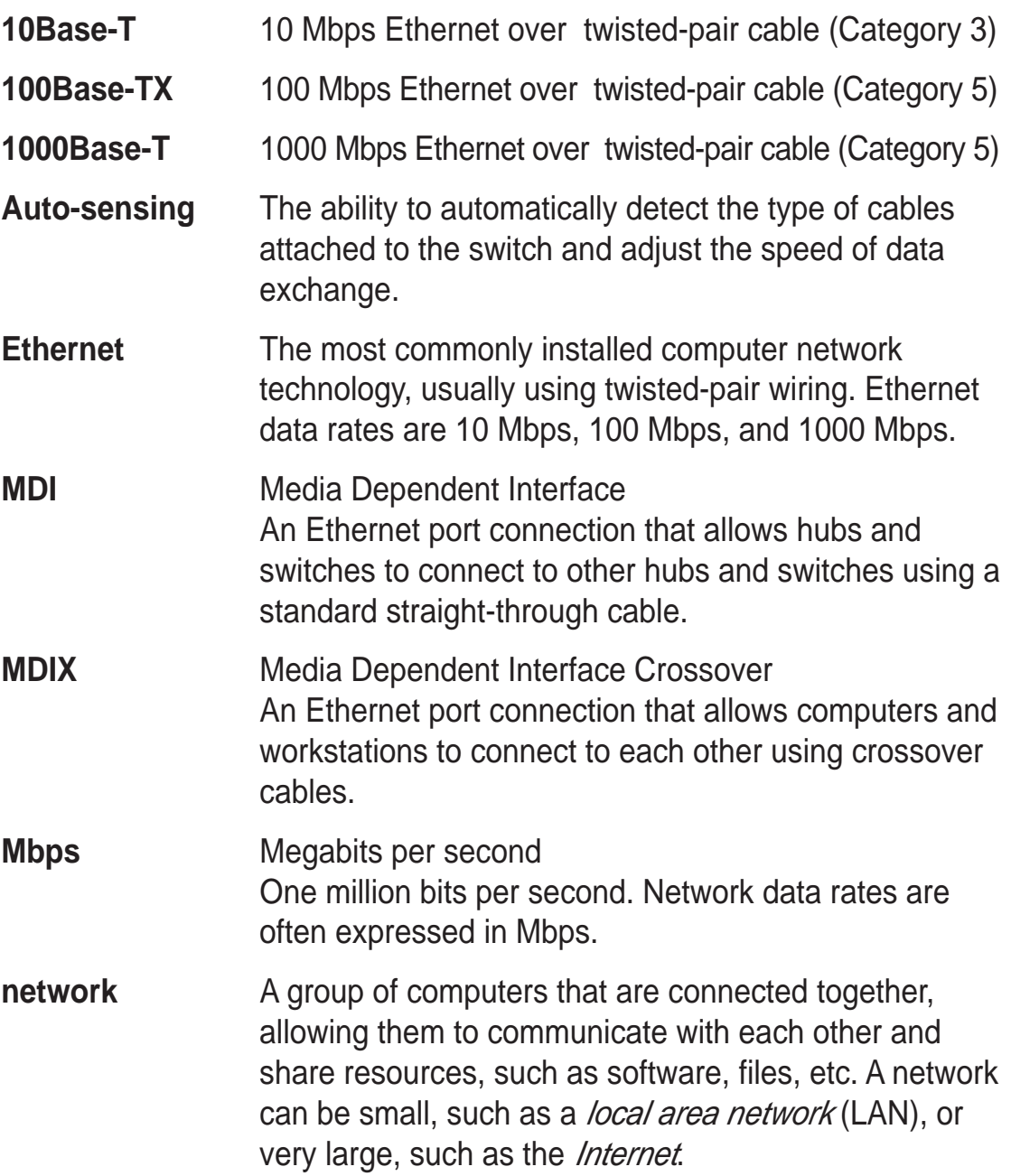